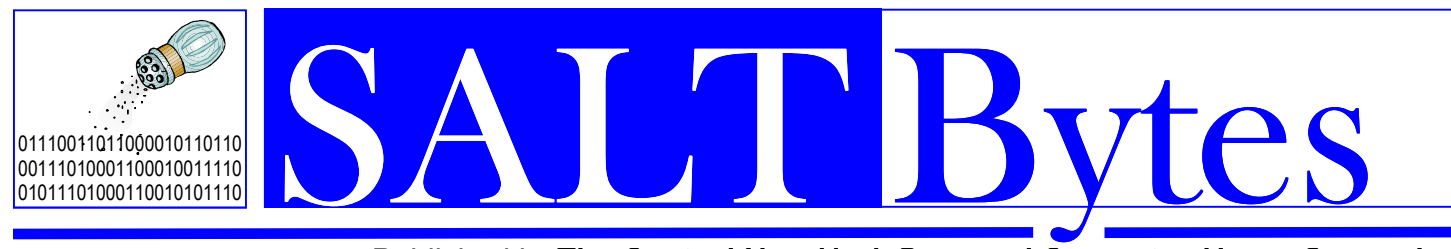

**May 2014**  Volume 26 No. 5

*Published by***The Central New York Personal Computer Users Group, Inc**  *Distribution 250 A Volunteer, Non-Profit Organization* \$2.00

# **Mini-Programs!**

**A variety of "snippets" to entertain and enlighten you …...** 

**Heartbleed– Its dangers and an update on fixes.**

**Newspaper Research How to find bits of history in old (and recent) newspapers.** 

**Craigs List– What it is and its uses.** 

**Weather Services– "Intellicast" and "Skywarn"** 

**HotDealsDigest- How to get great deals.** 

**Our meetings are at Liverpool Public Library** Carman Community Room

May 5 0&A starts at 6:00 P.M. Presenter at 7:15 P.M.

HELP! We are still in dire need of a **Secretary** And Director (1) to complete our charter mandate!

### INSIDE

**pg 3 pg 4 Smart Device user Beware** pg 5 **pg 6 pg 7 pg 8 pg 9 Pg 11 Pg 12 President's Message Chromecast Storage Media Thhe Tip Corner Genealogy Workshop Cloud Storage Calendar 2014 Schedule** 

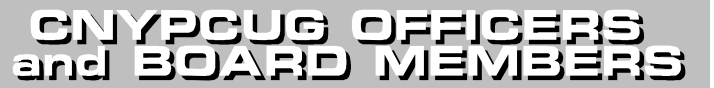

#### **President**  John Driscoll / 446-3944 *president@cnypcug.org*

**Vice President** Rod Stubbs *rod@cnypcug.org* 

**Treasurer** David Gregg / 446-3326 *treasurer@cnypcug.org* 

**Secretary**

 $\_$ *secretary@cnypcug.org*

#### **Directors**

Dave Cooper / 672-3489 *davec@cnypcug.org* 

> Rick Nash *rickn@cnypcug.org*

 $\overline{\phantom{a}}$  , where  $\overline{\phantom{a}}$ *\_\_\_\_\_\_@cnypcug.org* 

**Past President** William G. Wafful, Jr *pastpresident@cnypcug.org*

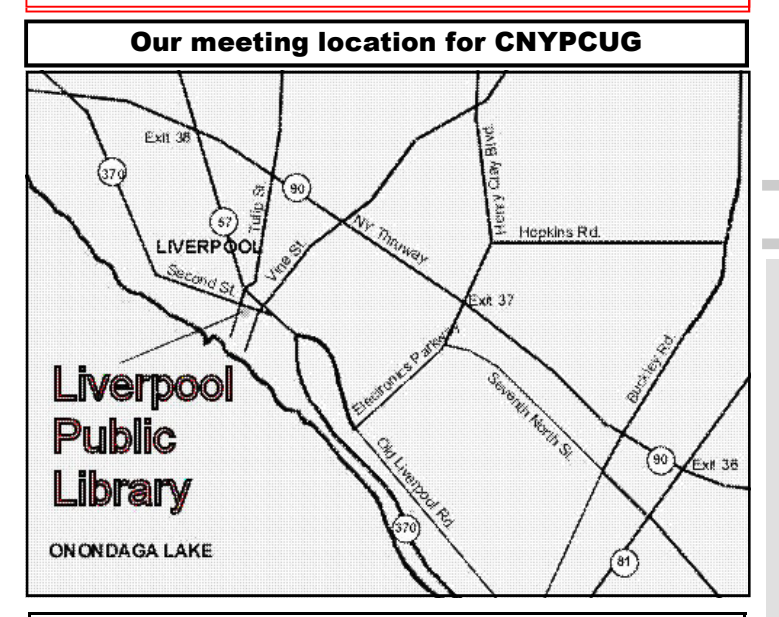

Directions to the library:

From the NY State Thruway: Exit at Route 57 (exit 38). After the tollbooth, turn right on Route 57 towards the Village of Liverpool. At Tulip Street, turn right and go one block. Liverpool Library will be on the left side at the corner of Tulip and Second Street.

From Interstate 81 North: Take the Liverpool Exit to Onondaga Lake Pkwy (Rte 370). In the Village of Liverpool, follow Rte 370 West (called Second St. in the Village) to the corner of Tulip St. Liverpool Library will be on the left.

From Interstate 81 South: Take 7th North St. exit. Bear right on 7th North St. and follow it to the end. Take a left on Electronics Parkway. Go to the end and take a right on Old Liverpool Road. At the Liverpool Village center (Heid's Corners) follow Rte. 370 West to the corner of Tulip St. Liverpool Library will be on the left.

Parking is available on Second St., on Tulip St., and underneath the Library in the garage.

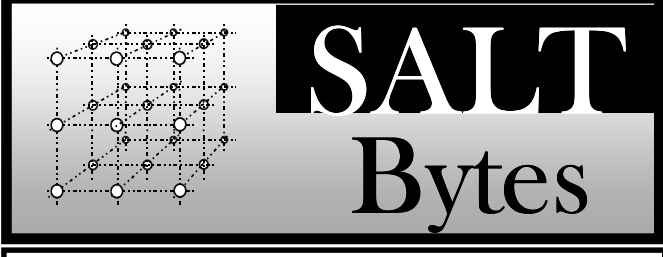

CNYPCUG, PO BOX 6444, SYRACUSE, NY 13217 PUBLISHED MONTHLY

#### **SALTBytes Staff**

**Publisher/** Paul Fleischmann **Editor/Layout & Typesetting/** Paul Fleischmann **Graphics/** Paul Fleischmann **Editorial Staff/** Paul Fleischmann, Rod Stubbs **Advertising/ Columnists/** Paul Fleischmann

#### **CNYPCUG Website**

**Webmaster/** Don Ristagno– don@cnypcug.org

#### Submission Deadline is the *5th* of the month!

**Articles**, advertisements, and other submissions should be made only in RTF or MS-Word format, unless prior arrangement has been made. Margins, double spaces at the end of sentences should be removed before submission. A single hard return should occur at the end of paragraphs, not at the end of each line. Send all submissions via e-mail to *newsdesk@cnypcug.org.*

**You are encouraged to submit articles** for publication in SALTBytes. Due to space limitations, the Editorial Staff reserves the right to restrict publication to articles offering the greatest benefit to CNYPCUG or its readers. We encourage articles which educate and entertain our readers.

**Commercial advertising** is best supplied as cameraready art, to size, screened at 85 lines or less.

SALTBytes reserves the right to reject any advertising and is not responsible for typographic errors. We cannot guarantee that an advertisement will appear in a specific issue or its placement if it is submitted after the 5th of the month. Ads that do not conform to the proper sizes will be re-sized and a production charge may be applied.

**Unless** specifically stated otherwise, the opinions expressed in any article or column are those of the individual author[s] and do not represent an official position of, or endorsement by, the Central New York Personal Computer Users Group, Inc. CNYPCUG is an independent, non-profit agency and is not affiliated with any vendor or manufacturer.

**Entire contents Copyright** 2014, the Central New York Personal Computer Users Group, Inc., except as noted. All Rights Reserved. Permission to reproduce articles in part or in whole is given to other user groups for internal, non-profit use, providing the author and SALTBytes are given credit for reproduced item[s]. All brand and product names are trademarks or registered trademarks of their respective holders.

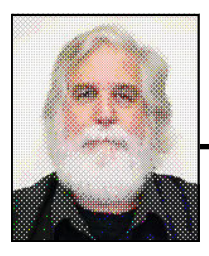

# **President's Message**

## By John Driscoll

 The season is upon us. Yes folks, its Spring but more importantly, it's Tax season. A time when spring rain brings tree buds and flowers popping up all over and, of course, the government demanding its "Pound of Flesh"! Having retired from 34 years of New York State Service, I am very familiar with how and why this revenue is collected and distributed. Not that I agree with all of the collection and distribution targets, but it is something that is on our minds always. I worked for the State University of New York and I am very familiar with the "whim and whimsy" of our State Legislature. So, pay your taxes and hope our elected officials use some sort of sense and logic to support our publically funded resources.

On Tuesday, April 8<sup>th</sup> Microsoft ceased its support of Windows XP. Ironically, "In India, for example, 16% of large enterprises are still running XP as are 35% of banking and financial services institutions". How many of us have called customer support and ended up speaking to a Tech, or Rep, in India or the Philippines? As many of us realize, most of this customer support is based on data base searches. I wonder what effect the lack of updates and support from Microsoft will have on these industries. The same holds true of our own systems. I think it is widely accepted that if you haven't migrated to a new Operating System, now would be the time. We might consider a newer version of Windows, switching to a Mac OS, or "making the leap to Linux". It's a subject we will have to revisit many times in the near future and hopefully the transition will not be as painful as we fear.

 Speaking of new systems, last month we were fortunate to have Neil Cross, of Eastern Security, speak to us about their new home "Intelligent" security system. The presentation was so well received that we had to end it in time to have our door prize drawing and leave by 9:00 (as required by the Library since they close at 9 PM!). I was so impressed with the presentation and the system that I went over to their office (next to the Harley-Davidson Dealership!) and

# **Library Co-sponsors**

**CNYPCUG is a co-sponsor with the Liverpool Public Library.** 

**CNYPCUG supports the library with volunteer activities and technical assistance.** 

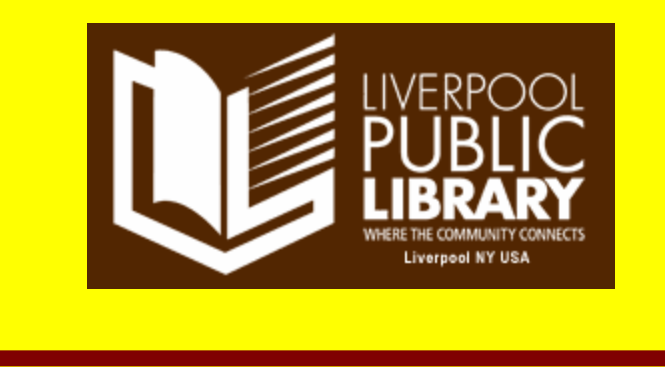

signed up to have a new system installed. It goes in on Wednesday. I will let you know how it goes.

 We had our annual CNYPCUG elections at our April meeting. Paul Fleischmann distributed the ballots and the elections went off without a hitch. Our election resulted in reelecting: John Driscoll (me) as President, David Gregg as Treasurer, and David Cooper as Director. We elected Rod Stubbs as Vice President. These are all great and reliable people who have, and will loyally serve the CNYPCUG. However, we had two blanks on our proposed slate. We had no candidates for Secretary or a third Director. No nominations were made from the floor nor were there any write-ins. I will spare you my "spiel" but suffice to say we need a couple of our members to step forward to help out. These positions do not require a tremendous time commitment but will contribute to the group and help keep the work load manageable.

 The Board is debating relocating the Fall Picnic and we would like to hear from the group to help us decide on this issue. We are also debating taking a new approach to our presenters and what is presented at the meetings. Perhaps we can break up some of our presentations with several "mini" talks on various subjects rather than one speaker for an hour and a half. In any case, we would like to hear from our members about what they would like to have presented and how.

 Ok, the daffodils are out and it looks like we are in for a respite from the frost (I hope!) so we can officially begin to enjoy the change of seasons.

John

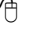

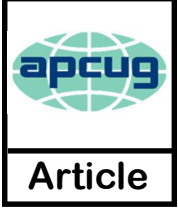

#### **Chromecast – Watch On-line entertainment on your big screen TV**

By **Phil Sorrentino**, Past Pres. Sarasota PC Users Group, FL December 2013 issue, PC Monitor www.spcug.org philsorr (at) yahoo.com

Chromecast is a new device from Google, aimed at getting your on-line entertainment on to your living room TV (or any TV with an HDMI input). For video streaming, Chromecast may be similar to AppleTV and Roku devices, though I haven't used either of these. Chromecast is an exciting device for both consumers and developers alike, because it offers a new, inexpensive (\$35) and simple way to stream entertainment from a Website or a computer to your living room big screen HDTV. (By the way, a less elegant way to accomplish this is to connect your TV directly to your computer, via HDMI, and then go directly to the websites with the computer. This is not usually convenient because of the locations of the computer and TV and the cables and wires needed to set this up.) Chromecast is small and it plugs directly into the back of your TV, keeping it completely out of sight.

Wikipedia adds: "Chromecast is a digital media streaming adapter developed by Google. The device, a 2.83 inch dongle, plays audio/video content on a high-definition television by streaming it via Wi-Fi from the Internet or local network. Users select the media to play on their television from the Google Chrome web browser on a personal computer or from a supported App on their mobile device."

Chromecast's basic features are as follows: 1080p output video resolution Wi-Fi 802.11b/g/n USB powered Compatible with Android and iOS devices

The minimum system requirements needed to take advantage of Chromecast are as follows:

> HDTV with HDMI input Wi-Fi 802.11b/g/n network For use with a Tablet or Smartphone: Android OS 2.3 and higher Apple OS iOS 6 and higher For use with a computer: Windows 7 and higher Mac OS 10.7 and higher

Chromecast works with devices you already own, including Android and Apple tablets and smartphones. It also works with the Chrome Browser for Windows and Mac. A Browser, with the Chromecast extension, allows

you to send the contents of a "Browser Tab" to your HDTV allowing you to experience photos, videos, and music on your HDTV. It turns any TV with an HDMI input into a smart TV, albeit only as smart as the Chromecast device

Chromecast allows you to view on-line entertainment on your living room HDTV; however, currently it seems to be limited to Netflix, Hulu plus (not Hulu), YouTube, Google Play TV & Movies, and Google Music. Indications are that many others such as Pandora, HBO Go, Vimeo, and Redbox, are in the pipeline. You will need an account with any of the pay services, such as Netflix or Hulu plus (YouTube is free, so far).

Chromecast is packaged in a very neat, compact box. Included in the box are the Chromecast device (it looks like a flash memory device with an HDMI connector), an HDMI extension cable (for hard to reach HDMI connections), a micro-USB to USB cable (to supply power to the device), a power supply adapter (if a convenient USB port is not available), and a tiny 14 page product information pamphlet. The "Getting Started" directions are printed on the inside of a swing-out cover and are clear and simple. Chromecast plugs into your TV's HDMI port, while the power is supplied by connecting the devices micro-USB port to a USB port, on the TV (if available), or to the external power supply that plugs into ac power (recommended). Because Chromecast accomplishes its magic using your Local Area Network, aka Wi-Fi, you will need to enter the password to your Wi-Fi network during the setup process. The Setup, in a nutshell, is simply, Plug the device into your TV, Connect it to your Wi-Fi, and let it do its thing. The setup is really easy to do and it took only a few minutes, although the TV screen did go dark for a few tense moments while the Chromecast was rebooting leaving an uneasy feeling until the "ready to cast" screen appeared. Once Chromecast was "ready to cast", streaming from an Android tablet or the Chrome browser was easily accomplished.

(Note: It is a good idea to follow Google's directions to download the Setup App on to your mobile device first. With this done, setup was very easy.)

Google's uses the term "cast" to indicate streaming. The "cast" icon appears in the tablet

*(Continued on page 10) Chromecast*

#### Smart Device Users Beware: Fraud May Be Just a Click Away A Heads Up e-mail from the Southeastern Wisconsin Windows User Group

Reprinted with Permission from:

porte brown, Certified Public Accountants www.portebrown.com / www.sewwug.org email (at) sewwug.org

This was forwarded from a CPA Member of SEWWUG. Even if you don't have a described "smart device," it explains a lot about the QR Codes we often see.

 You've installed anti-virus software to protect your personal computer and business network. You know the signs of phishing scams (including unfamiliar senders, poor grammar and misspelled words). And like most people who use the Internet today, you never open a suspicious e-mail or download files from a questionable website.

 But what have you done to protect your iPhone, Android or tablet from cyber theft?

 Many smart devices currently operate without anti-virus and malware protection. Although there haven't been many high-profile fraud cases involving smart devices, opportunistic hackers are targeting these devices as the world of quick response (QR) codes grows.

http://www.bizactions.com/img/Technology/lores\_security\_mobile\_p hone\_code\_safety\_kk.jpg

#### **Scammer's Delight**

QR codes appeal to fraudsters for several reasons:

 They're easy and cheap to create. All you need to do to set up a QR code is go to an online service and enter a web address. The site generates a QR code in seconds for free.

 Malicious codes can be printed on stickers and placed on top of legitimate QR codes. Or a fraudster might post the code on a subway station bulletin board or a tourist monument and wait for curious victims to click on the image.

 The human eye can't decipher QR codes. People can't tell a legitimate QR code from a malicious one. So it's easier to hide a "click jacking" scam than a phishing scam or virus. Smart devices don't usually slow down or show any other signs of "infection" until the user's data has long-since been compromised.

 QR codes are relatively new, but rapidly growing. Hackers will increasingly exploit QR codes as more people purchase smart devices and more businesses use them for marketing purposes.

 Users new to the QR code world may be unfamiliar with the risks of clicking on malicious codes and may not be security-conscious enough when using their smart devices.

#### **What are QR Codes?**

 QR codes are square, two-dimensional barcodes that were originally used by auto manufacturers in the 1990s to track vehicle parts. Today, QR codes have become a popular marketing tool for businesses to connect with customers using smart devices.

 You've probably seen QR codes in magazine ads, on business cards and product packaging -- even in taxis. Instead of remembering a web address and typing it into your browser, you can simply snap a photo

of a QR code with your smart device.

 Once clicked, QR codes perform all kinds of functions, quickly and easily. For example, a code might link to product specs on the company's website, enter the user into a prize contest, provide directions to an event, purchase a product using a PayPal account, "like" a company on Facebook or download coupons.

Unfortunately, QR codes can also be used to commit fraud.

#### **Anatomy of a QR Code Scam**

 Some QR codes are self-contained. That is, all the product information is coded into the image. If you have a QR reader on your smart device, it auto-converts the image and directs you to a website.

 Other QR codes require you to download or purchase an application (app) to access an online server, which looks up the desired information or performs some other function. Both types of QR codes -- direct and indirect -- are susceptible to fraud.

 Scammers can, for example, embed shortened URLS into QR codes to misdirect victims to cloned websites, where the fraudster sells product without ever fulfilling the contract or installs malware to gain control over the device. The next time the user accesses his or her mobile wallet or PayPal account, the malware captures that information and makes fraudulent charges.

 Alternatively, proprietary apps pose a security risk by allowing the QR code author to install measurement and tracking systems onto the smart device. Most QR code apps require consent to a user's agreement -- which many people fail to read -- and these could authorize the QR code author to track your cell phone usage, access your contacts and other personal information, or ring up charges for premium texts on your cell phone bill, for example.

 An even bigger threat occurs when the user connects the smart device to a computer to charge it or sync data. The malware can "leap" to the PC, infecting it and any networks to which the computer is linked. This security risk is one reason some companies are leery of implementing bringyour-own-mobile-device (BYOD) programs.

#### **Users Provide the First Line of Defense**

 Surprisingly few iPhone, Android or tablet users have taken steps to protect against fraud. Here are four simple things you can do to protect your smart device starting today: http://www.bizactions.com/img/Bullets/arrow 10x20 red mb.gif

Never click a QR code in a public place, such as a bus stop or mall. Only scan QR codes from trusted sources or vetted by third parties. Be especially careful when traveling overseas where QR code "click jacking" scams tend to be more common.

http://www.bizactions.com/img/Bullets/arrow\_10x20\_red\_ mb.gif

*(Continued on page 10) Smart*

#### Storage Media, Interfaces, and Backups

Recap of December 2013 Meeting by Anne Moss, Secretary, Northern Neck Computer Users' Group, NJ January 2014 issue, The Computer Link www.nncug.org mcmillan (at) va.metrocast.net

**Rob Mink**, President NNCUG, was the speaker at the December NNCUG Meeting. Rob's discussion about storage media and Rob's discussion about storage media and interfaces was designed to pick up from Brian Riley's October discussion about the use of external hard drives for computer backup. Throughout his talk, Rob passed around examples of different storage media.

There are two basic types of storage media – Magnetic and Solid State. However, optical storage may still provide a method of relatively long term data storage.

**Magnetic Storage**: First, Rob noted that physical media, for example punch cards, is extinct for computing. The most common form of magnetic storage is found in hard drives. Soft drives (such as tapes and floppy disks) are obsolete. Currently the maximum capacity of hard drives is 4 terabytes (TB). The 4 TB limits of hard drives dictate the use of a desktop computer. A hard drive in a desktop computer can have 4 or 5 platters to store data on each surface area. Additional storage usually can be installed in a desktop computer or attached to it. A desktop will use a 3.5 inch drive and a laptop will use a 2.5 inch one. A laptop hard drive uses a lower number of data storage platters with a maximum a capacity of about 1.5 TB. Laptop capacity can be expanded by the use of a USB flash drive which functions as an external drive. In addition, an external hard drive may be attached to a laptop via a USB port. Magnetic storage devices can fail quickly or gradually. They sometimes give warning of forthcoming failure.

**Solid State Storage**: These storage devices commonly can be Solid State Drives (SSD), USB Thumb drives or "sticks", and flash

memory cards. Basically, these devices are made of transistors and capacitors in the desired format and size. Data life can be from 8 years to over100 years, depending upon the temperature in which they are used and stored. The greater the capacity, the higher the price! However, over time, the prices for a given size device usually drop. The drawback for these solid state devices is that they can suffer sudden and catastrophically failure.

**Solid State Technology**: This comes in single layer or multilayer forms. It is made from Floating gate MOSFET NAND FlipFlops. Floating gates keep data for a very long time - 80 years was mentioned. Even though the technology is quite difficult for the average user to understand, one sees the products everywhere – for example, tablets and memory cards. Rob was asked why sudden failures occur. Reasons can be a bad interface with a chip or sudden drops can kill a device. The technology still is immature, so it is not good at recognizing failure. He does not trust flash drive backups considering the risk of sudden failure. (In response to a question about photograph storage, Rob indicated that, in actual practice, photos by the average home user could be stored on magnetic media.

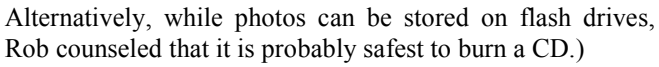

**Optical Storage Technology**: This includes CDs (read only and read-write), DVDs (in various types such as read only, read-write, dual layer that are burned on each side), and Blu-ray disks (in similar types). Optical storage media can be normal or archival in nature, depending upon the dye material used. Best is gold or silver dyes found in the more expensive disks. Normal grade disks are other colors such as green or blue. (Rob noted that it is best to stay away from DVD's with a purple colored dye.) Expect a burned disk to last from 2 to 25 years. For critical data, Rob advised that it is wise to burn pairs of disks. Then if it is needed, recovery can be made by combining data from both disks. It is unlikely that both disks would fail in the exact same place. Optical media is cheap and comes in capacities of 650megabytes to 125 Gigabytes. Data can be burned in a single write session or multi-write sessions depending on the media used. The former is locked after the initial write session, and the latter can be written to or erased many times. The latter method is less reliable, and somewhat less readable by devices other than the one that was used to create the original disk.

**Interfaces**: Rob described a wide range of interface types. Internal interfaces in computers include SATA, IDE, and SCSI/SAS types. Some need a connector to the power supply to function. External interfaces include Serial Peripheral Interface (SPI), SATA, USB, and Firewire.

**Backups**: There are two major strategies for data backups. First, backups can be kept offsite using cloud storage firms such as Carbonite or Spider Oak. Costs vary, but one should estimate about \$1.00 per gigabyte per year. Relatively limited cloud storage may be available for free. Second, one can use onsite storage. There are a few different types of onsite storage. Onsite magnetic storage includes using RAID

> and NAS hard drive configurations. (Different RAID type numbers indicate different configurations of hard drive storage.) Onsite optical storage, such as CD's or DVD's is a good means of back up storage, but is labor intensive for burning the data to disks. (Burn disks in pairs and not automatically.) Tape backups have changed and now are smaller than cassettes. However, tape

backups are slow, and there are may be a number of failures. Rob indicated that the best approach is to have backups on two optical disks and another type of storage such as hard drives. Some computers have a removable hard drive bay and one can use several hard drives to have a rotating backup plan. This approach is useful for whole hard drive backups.

∽ To sum up, Rob presented an extensive list of the available choices when choosing to back up data, as well as highlighting the changes in standards that has occurred over a relatively short time in computer technology.

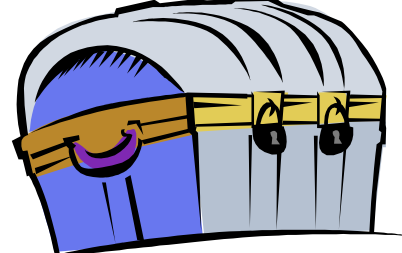

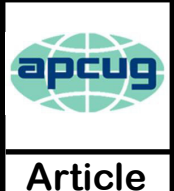

### The TIP Corner

**Bill Sheff,** Lehigh Valley Computer Group, PA December 2013 issue, The LVCG Journal www.lvcg.org nsheff (at) aol.com

#### **How Often Should I Shut Down My Computer?**

This question comes up quite often. Unfortunately there's no easy answer. Are you concerned about your electric bill? How important is it to have immediate access to your computer? What about your own personal preference?

Electricity Costs vary based upon how many watts of power your computer uses as well as what the local utility charges per kwh. Some say it costs roughly \$25 per month, however I do not think it actually runs that high. But if conservation and economics are important to you shut it down each night.

Wear and Tear does play a part, however today's hard drives usually stop spinning when idle and fans don't work as hard in sleep mode.

Many Processes continue to run which has the potential to cause memory losses.

The bottom line? When I researched this tip the suggestion was to shut your computer off when not in use. However, I very seldom shut my computer off. I put it into sleep mode before I go to sleep. So I guess this tip was not too helpful for most of you. But just be aware there are many different opinions out there, so no matter what you do, some will agree and others won't.

#### **Laptop Abilities**

Here are a few items you might want to consider when searching out your next laptop. By this time we know that Windows 8 is here and alive and well. But if you still prefer the Windows 7 look Classic Shell and Pokki are two apps that will give you that comfortable Win7 look. And speaking of apps you can get an app that turns your laptop camera into a surveillance system that will automatically start recording when someone enters the room, or even set it up so you can turn on your camera from a remote location and view a live feed.

You can also download a face recognition app, which uses the camera to scan your face during startup to ensure that it's really you who is logging on to your machine. But, while this is more fun than punching in a password, it's a little less secure. Holding a photograph of you in front of the computer would work. There are other apps that can turn your laptop into an easy-to-use photo booth. Look for one that lets you accessorize portraits with digital costumes, add thought-bubbles, and even alter the color to make the photos look old-fashioned. These apps and software are usually not pre-installed, so until you download them, your camera will be less functional.

Many of the laptops, and all the tablets utilize a touch screen. There are finger and hand-swiping commands to be learned. Different brands can have different movements, so look them up to learn how to switch between programs and windows, shrink and zoom in, drag-and-drop, and more. Lenovo's 10-point multitouch displays offer a wide-range of intuitive gestures that use up to all ten of your fingers. And, if you have Windows 8, you can use Customized Flicks to create your own touch screen commands.

Look for a laptop that has as a minimum an HDMI port, USB drives, headphone output, microphone input, and a DC-in. An SD card reader slot would be useful also, however USB connections could do.

If your plans also include an external USB3 device you want your new laptop to come with a USB 3.0 port. Data transfer is up to ten times faster with a USB3. And you may want to see if there is a firewire port so you can hook up digital cameras. But whatever they have, take a few minutes to familiarize yourself with all its capabilities.

You might have noticed I did not comment whether it should be a Mac or PC. Today both contain almost all the programs you need. The cost of a Mac and associated programs are usually more expensive than the PC. This is because there are a lot more PCs out there which make it cheaper per unit. Most young people prefer the Mac, but that is because of the great marketing job done by providing Macs in the schools. If your laptop is also going to be used in business, it should be compatible with the equipment at the office.

#### **CTRL + ALT +DELETE**

Occasionally a program gets stuck. It stops working and will not close no matter what you do. The answer is  $CTRL + ALT + DELETE$ . This opens a window with a few options: Lock, Switch User, Log Off, Change Password and Start Task Manager. The Task Manager will show all programs that are in use. Sometimes you can see that a program is not functioning if it says 'not running', however it might show that the program you are having trouble with is still running. This can be true or not. It could be hung up in a memory loop, or really just taking a very long time to respond. In any event you can just highlight the program you are having trouble with and click on End Task, and the program will be shut down. Using the Task Manager means you do not have to shut down the computer in an incorrect manner.

#### **CryptoPrevent (4.2.4)**

There is a bad program going around called Cryptolocker which locks up your files and you can

*(Continued on page 9) Tip Corner*

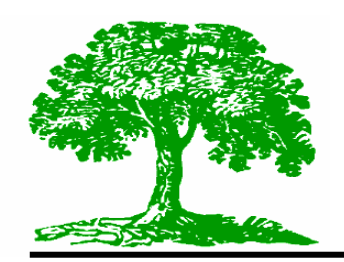

# **Genealogy Workshop**

By: Paul Fleischmann

We were very pleased to see that we had a gathering of 47 people at the April 14 workshop!

**Famberry**, A new genealogy sharing site!

 I haven't done much with this yet but it looks promisinghttp://famberry.com/

- Promoted as a private space to collaborate with family to build trees and stories.
- Share with a small group of family (five is suggested).
- It's free (at least for now)
- Terms & Conditions & Privacy Statements assure us that all user generated content is private and closely held.
- Tools and such are meager now, more are promised.
- Signup for an account is fast and easy- and againfree!

#### **Local History Collections** at LPL.org:

- Go to http://lpl.org/
- Select the "Local History" link on the menu on the left side of the page.
- From there you can browse different topics in Liverpool's History:
- General Historical Information
- Historical Photos on NYHeritage
- The Liverpool Legends Video Series

Also, go to **http://nyheritage.org/** for digital collections of other areas.

- Has many turn-of-the-century (19th to 20th) Buffalo city directories
- HS and college yearbooks for many schools in NYS
- 200 screens of photos
- NYS Newspapers- but all refer to FultonHistory!
- Correspondence- letters of many NYS notables
- 66 screens of postcards
- An excellent blog,
- "**Collections**" leads to a huge quantity of libraries, college & university collections of books, photos, etc. Ex.: Niagara Univ. has a History of Buffalo that has 1.) details of Millard Fillmore's life and 2.)

place names that might not be easy to find elsewhere.

OCPL has photos of Syracuse graduating classes.

Bottom line, **nyheritage is a breathtaking treasure chest of local and genealogical history!**

**OCPL**- **Newspaper Archive.com** (requires an OCPL online account)

A great resource to compliment FultonHistory! Go to Databases, then News & Newspapers and select:

#### **Newspaper Archive.com**

Many other states newspapers are included Search box is very easy to use No "hit-highlighting" tool is shown Page viewing can be awkward

**American Ancestors**, New England Historic Genealogical Society

http://www.americanancestors.org/new-yorktown-guide-l/

has a listing of New York Towns. Be sure to click on the "Church and Cemetery Codes" text to get the expanded listing of sources. (Note: NYS refers to "Towns"- other states refer to "townships". Can lead to confusion in research.)

#### **Upcoming Events for Genealogists**

**May 10- CNYGS, 1 p.m. to 3:30 p.m. "History of the Catholic Church in America" by Joseph Titti**

 *Pebble Hill Presbyterian Church, Dewitt* 

#### **May 12- CNYPCUG Genealogy with Computers, 2 to 3:30 p.m. Eastern European Research & FaceBook resources**

 *Liverpool Library, Liverpool* 

*Thanks to all our loyal genealogists– see you in May!* 

 *Paul*

#### Cloud Storage - Are You Concerned?

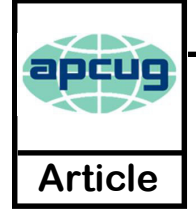

#### By **Bill Armstrong**, Treasurer, Lehigh Valley Computer Group, PA

Nov. 2013 issue, The LVCG Journal https://sites.google.com/site/lvcgsite/ Bill (at) yahoo.com

There has been discussion at our Lehigh Valley Computer Group meetings about cloud storage. Concerns include not being able to retrieve your data without an internet connection, and the safety of your sensitive data. Who is looking at it? Is it encrypted? Can the government get at it and see all your data? Can the company hosting the data read it?

These are legitimate concerns, especially since the recent revelation about the NSA spying on our domestic phone calls, emails, and cloud stored data.

In today's Morning Call, I found an ad for Best Buy. It offers a solution to this concern that is very practical.

Western Digital offers their My Book Live Personal Cloud Storage external hard drive (HD). This unit attaches to your wireless router. That makes it available to every connected device that you own, both in your house, and when away from it (via the internet). That means your smart phone, tablet, and laptop, whatever. There are apps for both Android and iOS. You can store movies, photos, and all kinds of data, and access them anywhere you have an internet connection. It also makes a good place to share files with other family members, no matter where they are located. Public and Private shared accounts can be created.

Because the data resides on your personal hard drive in your home, the worries about others (government, hackers, etc.) getting that data is greatly reduced, if not eliminated. Your data is safely stored behind your user ID and password (as well as your router's security), which is as safe as you choose to make it (long, complex passwords are recommended).

The cost is not excessive. Best Buy offers the Western Digital 2 terabyte (TB) version for about \$130, and the 3 TB version for about \$150. The included software makes backup of your computer very easy.

Online backup services, such as Carbonite and iDrive cost about \$60 per year. This unit would pay for itself quickly, and offer the added privacy of local storage.

One drawback that I can see is that if my house should burn down, or thieves should steal the HD, your data is gone. Cloud storage is safer in that respect. Any very safe storage system should include off-site storage in some manner. It could be as simple as burning DVDs and storing them in another location.

∽⊕ So, to summarize, it is an interesting solution with many positives, but not a perfect one.

#### *(Continued from page 7) Tip Corner*

only unlock them by paying money. CryptoPrevent is a tiny utility to lock down any Windows OS (XP, Vista, 7, 8, and 8.1) to prevent infection by the Cryptolocker malware or 'ransomware', which encrypts personal files and then offers decryption for a paid ransom.

Additionally, due to the way that CryptoPrevent works, it actually protects against a wide variety of malware, not just Cryptolocker!

You can get it here: http://www.foolishit.com/vb6 projects/cryptoprevent/

This tip was provided to me by one of my readers. Thanks.

#### **Has Your Browser Been Hacked?**

Many of you have noticed that without warning a new toolbar appears in your browser. Or when you click on a site you get misdirected to another site touting some product.

Since there is no such thing as a free lunch, and many legitimate companies are allowing this to happen what can we do to minimize this unwanted intrusion.

Some times this comes from a cookie or temp file that ended up on your computer due to a casual click in a site. More often than not it appears when you are installing an update from a legitimate program. In more simpler times when an update is downloaded all we had to do is install it normally. We never thought of clicking on the custom update button. But that is what we have to do. If we click on the normal update button, bundled with the update are all the Advertising, Loading toolbars, Redirection, and other marketing tools. Sometimes the boxes to add toolbars are shown in the opening screen, but more and more they appear within the custom install and there we are able to decline to add those pesky toolbars. So what you have to do is read everything you upload. The advertising media is big money and doesn't seem to be going away soon.

to uninstall. Just remember: it is all about money.  $\mathcal{A}_{\oplus}$ Fortunately, most of these marketing bullies can be uninstalled or deleted quite simply. So if you see some new icons show up in your browser, try to figure out what they are. Depending on your browser, there should be a section on "add-ons". Visit that and see if some strange toolbars are installed there. And go to the Programs and Features in the Control Panel

#### *(Continued from page 4) Chromecast*

App or in the Chrome browser in order to enable "cast"ing to the Chromecast device. The "cast" icon is a rectangle with a symbol in the lower left corner that looks like a Wi-Fi symbol.

Using a tablet, the Chromecast App is used in conjunction with YouTube (or other Chromecast enabled App, such as Netflix). After you start YouTube (or Netflix) on the tablet, touch the "cast" icon towards the top of the screen. A window will open to allow selection of the tablet display or the Chromecast device (that has been discovered). Select the Chromecast device and the YouTube video will be shown on the HDTV hosting the Chromecast device. The tablet acts as a controller to direct the video/audio from the source to the Chromecast device for use on the TV. Could it be any easier? (Return to this window to return YouTube back to the tablet display.)

#### Google has set up a website at :

https://support.google.com/chromecast/ for product information and it includes some very good directions for using Chromecast. This site is a very good Help resource for getting started with, using, or just learning about Comcast's capabilities.

Google has indicated that YouTube, Netflix, and Hulu Plus are just the beginning. Many others have voiced their support, and many independent developers have started to develop Apps for this new device. It's only a matter of time before Chromecast has many new uses. 个

#### *(Continued from page 5) Smart*

Always check a QR code for a sticker before scanning it. Use your fingernail. If it looks like a sticker, it could be a scam.

#### http://www.bizactions.com/img/Bullets/arrow\_10x20\_r ed\_mb.gif

Never provide personal information or passwords if requested by a website linked to a QR code, even if the site appears to be legitimate.

#### http://www.bizactions.com/img/Bullets/arrow\_10x20\_r ed\_mb.gif

Install a QR code scanner app that screens URLs before directing you to the site. These apps block unsafe sites and stop online threats before they're downloaded to your device. Search for "secure QR reader" on your smart device. Read the reviews and select one from an anti-virus software provider you know and trust.

 The end result of all this is simple: Your smart devices are personal computers. Treat them that way. Don't wait for a major cyber threat to occur to prove that smart devices are vulnerable to viruses and malware. Contact an information technology professional for more information.

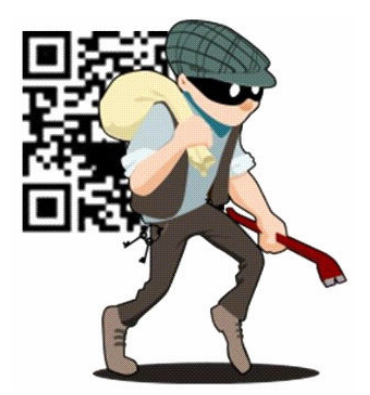

∕A

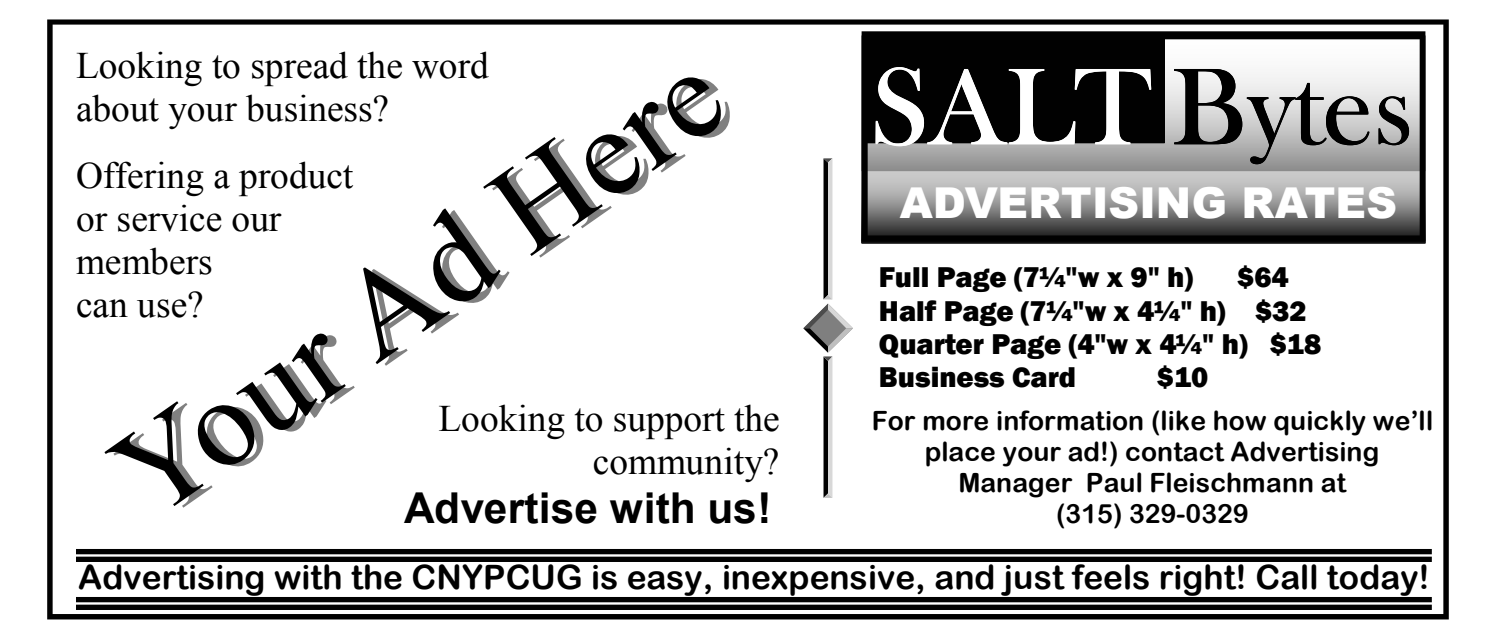

# CNYPCUG Calendar of Classes and Events

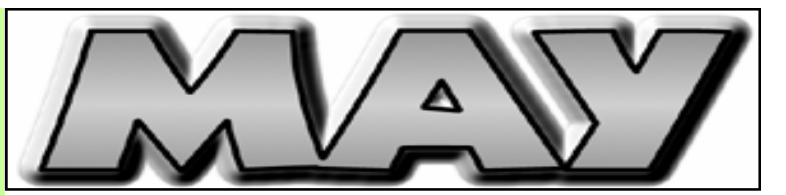

For Info Call 446-3326 Visit the web site at: www.cnypcug.org

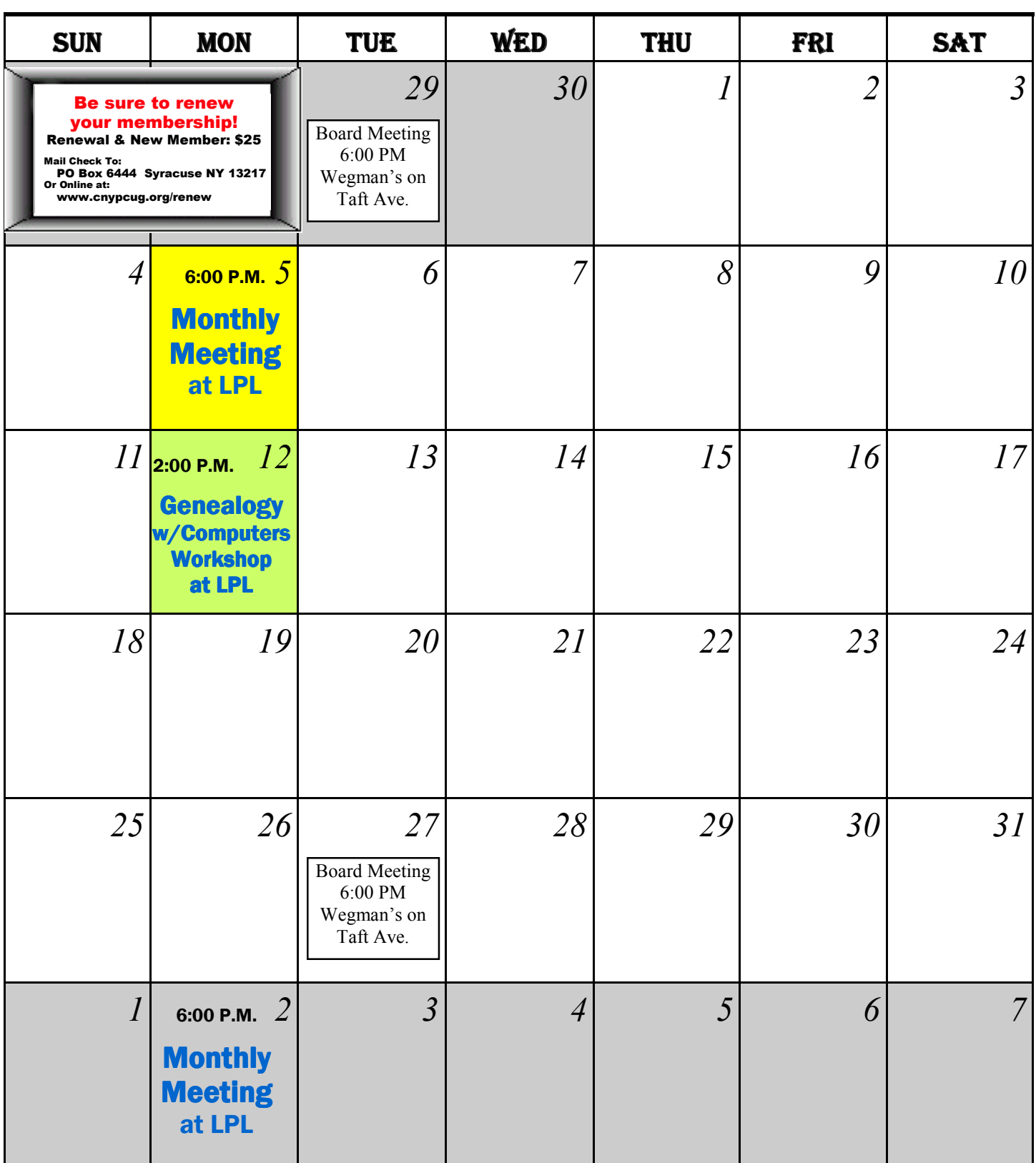

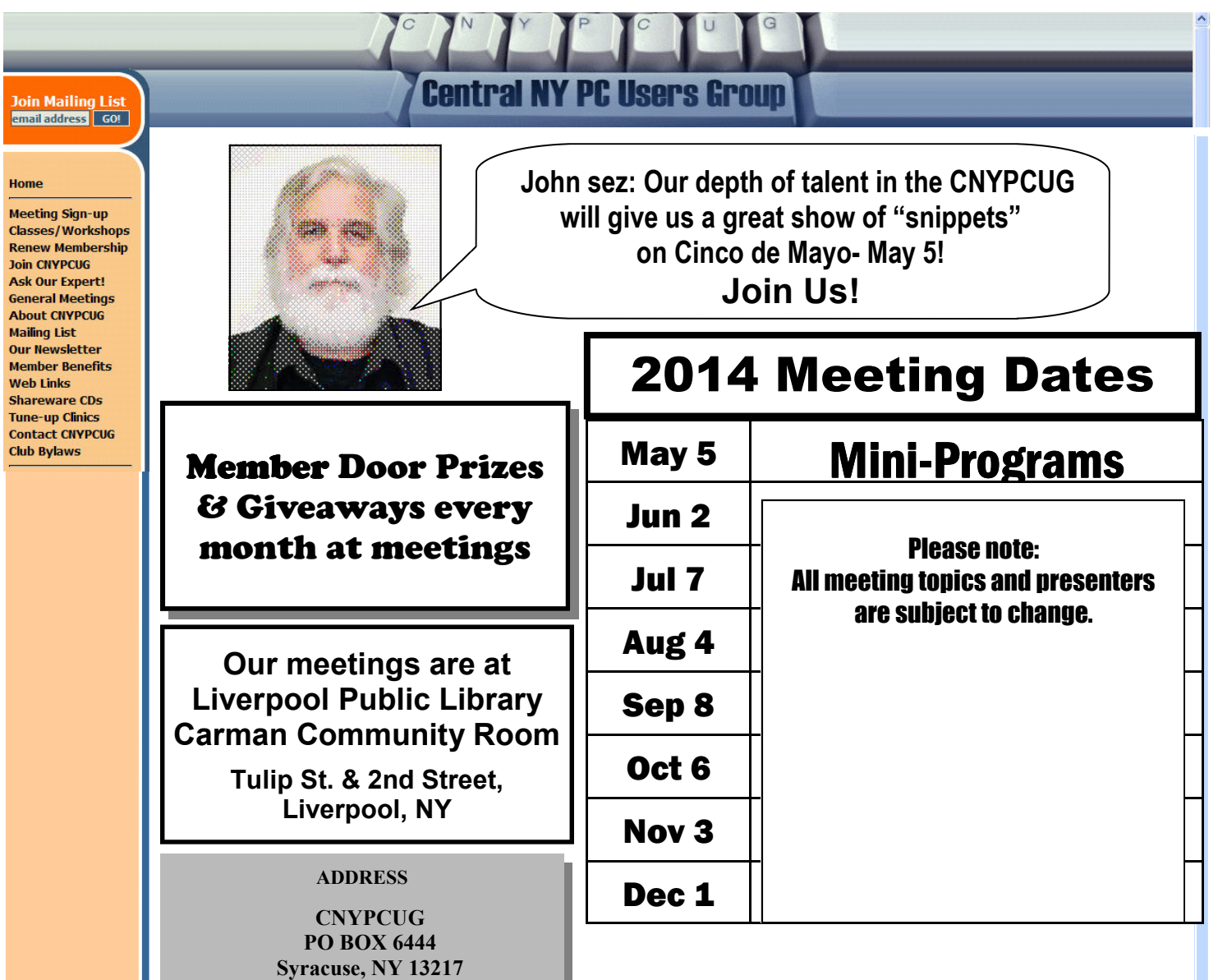

# **IMPORTANT NOTICE TO MEMBERS**

**315-876-9423 www.cnypcug.org** 

#### **Please be aware that we would like you to register for EACH month's meeting!**

**CNYPCUG requests that all members and nonmembers register to attend our monthly meetings at Liverpool Public Library. The registration form is available online at -**

**www.cnypcug.org/reserve.**

# **DOOR PRIZES**

Here's a partial list of some of the items we have lined up for future meetings:

- **Wireless Motion Sensor**
- **Flexible Keyboard**
- **AC/DC Travel Converter**
- **Battery Tester**
- **Sandisk 4 GB Cruzer Flashdrive**
- **DVD Movies**
- **Digital Camera Essential kit**
- **Sandisk 8 GB Micro SDHC Card**
- **Kaspersky Anti-Virus**

And many more valuable prize items!